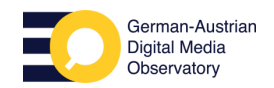

# **So wirst du zum Faktencheck-Profi**

### **Kapitel 6: Geolocation – Detektivarbeit im Internet**

Herauszufinden, wo ein Bild aufgenommen wurde – sogenanntes Geoloacting – ist ein relevanter Teil journalistischer Recherche. Mit bestimmten Werkzeugen und Techniken ist das aber auch für Laien möglich. Diese Tipps helfen dabei:

#### **Tipp 1: Details können entscheidende Hinweise liefern**

Kleine Details können die Suche auf ein Land, eine Region oder einen Ort eingrenzen. Lassen sich im Bild beispielsweise Sehenswürdigkeiten, Straßenschilder oder Autokennzeichen erkennen? Auch ein Strommast, Briefkasten oder Kleidungsstück verrät etwas über den Aufnahmeort. Die Webseite Geo [Hints](https://geohints.com/) sammelt solche Erkennungsmerkmale. Bei ländlichen Aufnahmen sollte man vor allem auf die Natur achten: Sind markante Hügel oder Gewässer zu sehen? Lässt sich eine einheimische Pflanze oder ein Baum identifizieren? Dabei helfen spezielle Apps: Bei [Peakfinder](http://peakfinder.org/) und [Peakvisor](https://peakvisor.com/) lassen sich Silhouetten von Berg- und Hügellandschaften nachvollziehen, zum Beispiel von der [Zugspitze.](https://peakvisor.com/peak/zugspitze.html?yaw=8.95&pitch=-11.33&hfov=90.00)

#### **Tipp 2: Die Bilder-Rückwärtssuche hilft, ähnliche Aufnahmen zu finden**

Die Bilder-Rückwärtssuche ist meist der erste Schritt, um Hinweise auf Aufnahmezeitpunt und -ort von Fotos oder Videos zu finden. Mehr dazu in Kapitel 4.

### **Tipp 3: Metadaten der Bild- oder Videodatei können zusätzliche Spuren liefern**

Nehmen wir mit dem Handy oder der Kamera ein Foto oder Video auf, werden oft eine Menge Daten automatisch hinzugefügt: Informationen über Aufnahmezeit, Gerät, Urheberin oder Standort können sich in einer Bild- oder Videodatei verstecken. Viele kostenlose Online-Tools ermöglichen Einsteigern, diese Metadaten, auch Exif-Daten genannt, auszulesen.

Aber aufgepasst: Metadaten können sehr einfach mit entsprechender Software manipuliert werden – sie eignen sich daher nur bedingt als Beleg und sollten nie allein als Beweis für einen Aufnahmeort herhalten. Zudem entfernen einige Social-Media-Plattformen wie Instagram Metadaten beim Hochladen. Hilfreich sind

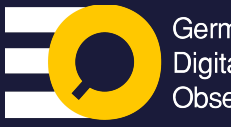

**aktencheck** 

correctiv.org/faktencheck

German-Austrian **Digital Media** Observatory

**CORRECTIV** hat diese Videoreihe im Rahmen von **GADMO** produziert, um die Medienkompetenz unter Jugendlichen zu stärken. Das **[German-Austrian](https://gadmo.eu/) Digital Media [Observatory](https://gadmo.eu/) (GADMO)** ist ein Zusammenschluss von Faktencheck-Organisationen und Forschungsteams, die es sich zum Ziel gesetzt haben, gemeinsam **Des**– und **Falschinformationen** zu bekämpfen.

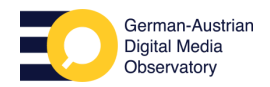

#### aktencheck correctiv.org/faktencheck

### **So wirst du zum Faktencheck-Profi**

Metadaten also nur, wenn ihr sicher seid, Zugriff auf eine nicht manipulierte Originaldatei zu haben.

#### **Tipp 4: Vergleichen mit Online-Kartendiensten, Satellitenbildern und Street View**

Hat man erste Hinweise auf den Aufnahmeort gefunden, können Satellitenbilder und Karten helfen, Schritt für Schritt zu rekonstruieren, wo genau ein Foto oder Video aufgenommen wurde und ob die Behauptungen dazu plausibel sind.

Die Kartendienste von [Apple,](https://www.apple.com/maps/) [Baidu](https://map.baidu.com/), [Bing](https://www.bing.com/maps/), [Google](http://maps.google.com/), [Yandex](https://yandex.com/maps/) und [Mapillary](https://www.mapillary.com/?locale=de_DE) helfen bei der Suche nach Straßen und Gebäuden – und besonders wichtig: Sie liefern Fotos, die Nutzerinnen und Nutzer vor Ort gemacht haben, sowie Bilder aus der Straßenperspektive. So erkennt man auch Hausfassaden, Parks oder Strände. Aber Vorsicht: Nicht immer sind die Bilder aktuell, deshalb ist es ratsam, während der Recherche auf das Aufnahmedatum zu achten.

#### **Tipp 5: Durch Online-Angebote Geolocation lernen und trainieren**

Neben der kleinen Übungsaufgabe gibt es weitere Möglichkeiten, Techniken zur Ortsbestimmung auf spielerische Weise anzuwenden und zu trainieren. So zum Beispiel im Online-Geographiespiel [Geoguessr.](https://www.geoguessr.com/) Auch das Team von [Quiztime](https://twitter.com/quiztime) teilt täglich eine Recherche-Aufgabe auf Twitter. Oft geht es dabei darum, den Aufnahmeort von einem Foto oder Video zu finden. Teilnehmende können in den Kommentaren Recherchewege diskutieren oder sich austauschen.

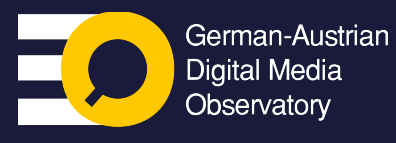

**CORRECTIV** hat diese Videoreihe im Rahmen von **GADMO** produziert, um die Medienkompetenz unter Jugendlichen zu stärken. Das **[German-Austrian](https://gadmo.eu/) Digital Media [Observatory](https://gadmo.eu/) (GADMO)** ist ein Zusammenschluss von Faktencheck-Organisationen und Forschungsteams, die es sich zum Ziel gesetzt haben, gemeinsam **Des**– und **Falschinformationen** zu bekämpfen.

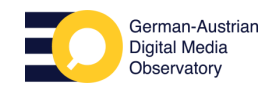

## **So wirst du zum Faktencheck-Profi**

#### **Übung: Wo wurde dieses Bild aufgenommen?**

Erkläre deinen Rechercheweg.

**Faktencheck** 

correctiv.org/faktencheck

**Tipp:** Achte auf Details und Hinweise auf markante Symbole.

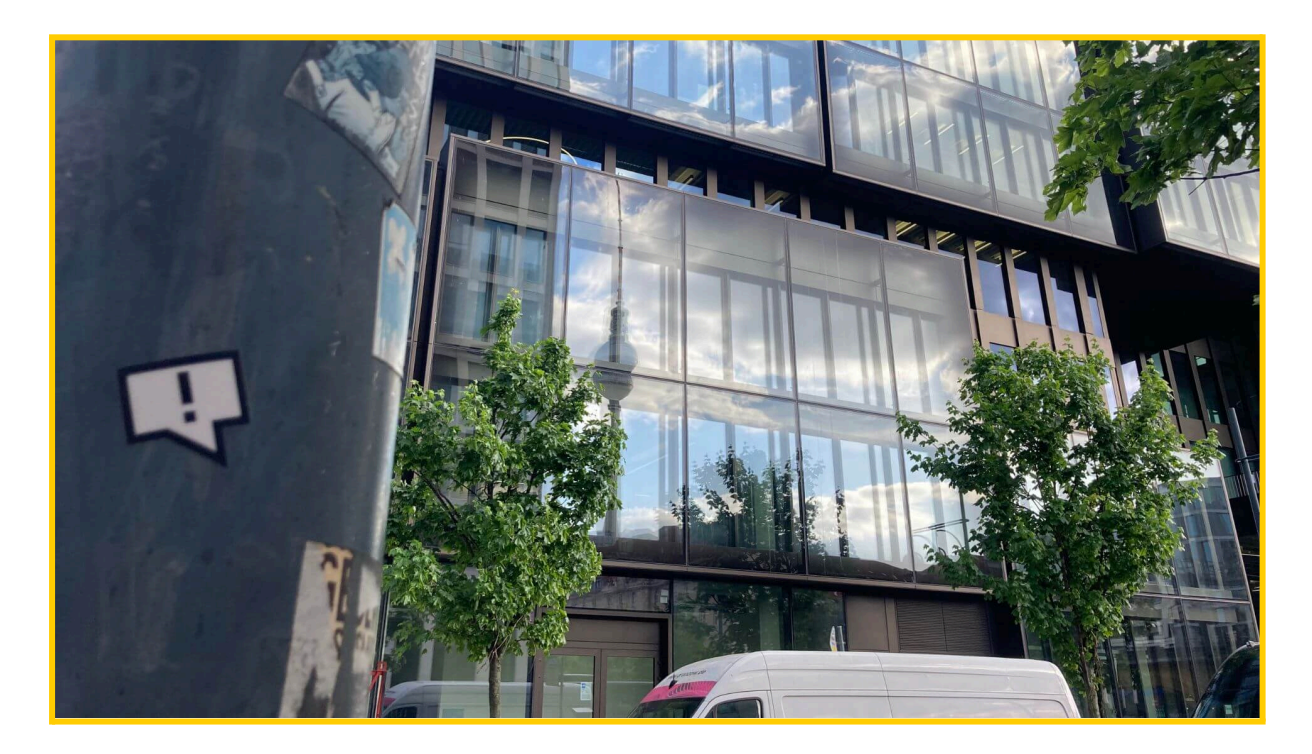

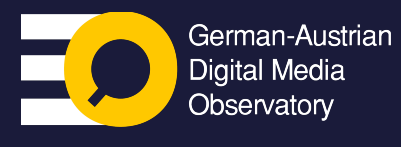

**CORRECTIV** hat diese Videoreihe im Rahmen von **GADMO** produziert, um die Medienkompetenz unter Jugendlichen zu stärken. Das **[German-Austrian](https://gadmo.eu/) Digital Media [Observatory](https://gadmo.eu/) (GADMO)** ist ein Zusammenschluss von Faktencheck-Organisationen und Forschungsteams, die es sich zum Ziel gesetzt haben, gemeinsam **Des**– und **Falschinformationen** zu bekämpfen.

Mehr Workshops und Unterrichtsmaterialien gibt es auf **[reporter4you.de](http://reporter4you.de/)**, dem Schulprojekt von **CORRECTIV**.

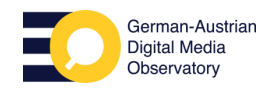

## **So wirst du zum Faktencheck-Profi**

#### **Die Auflösung**

**aktencheck** 

correctiv.org/faktencheck

In welcher Straße steht das Gebäude? Tipp 1 hilft bereits weiter: Bei genauem Hinsehen erkennt man eine Spiegelung in den Fenstern des Gebäudes – ein Turm. Richtig – es handelt sich dabei um den Berliner [Fernsehturm.](https://www.google.com/maps/place/Berliner+Fernsehturm/@52.520815,13.4094191,15z/data=!4m2!3m1!1s0x0:0xc8fafc484349e4a1?sa=X&ved=2ahUKEwjlhJHeiIH_AhUwQ_EDHZf1ABgQ_BJ6BQiCARAI) Das Gebäude steht also in der Nähe des Fernsehturms, im Umkreis des Alexanderplatzes. Aber wo genau?

Um herauszufinden, welches Gebäude das Foto zeigt, durchsuchen wir Satellitenbilder und Fotos aus der Straßenperspektive. Wir "laufen" also die Straßen in der Umgebung auf Google Streetview und ähnlichen Diensten ab – das kann manchmal sehr lange dauern. Doch am Ende lohnt sich der Aufwand: Auf Google sind wir diesmal nicht fündig geworden, dafür auf [Mapillary](https://www.mapillary.com/app/?lat=52.517687&lng=13.4168599&z=17&pKey=298925585711370&focus=photo&x=0.6962712930721966&y=0.39078348346433145&zoom=0): Dort finden wir ein Bild des Gebäudes in der Voltairestraße – auch dort spiegelt sich der Fernsehturm in den Fenstern. Über einzelne Details im Bild lässt sich verifizieren, dass es sich tatsächlich um dasselbe Gebäude handelt. Obwohl auf dem Bild von Mapillary von Anfang 2022 noch eine Baustelle zu sehen ist, können wir zum Beispiel die Spiegelung des Gebäudes gegenüber in den Fenstern erkennen, in weiteren Bildern lassen sich der Baum und Laternenmast finden.

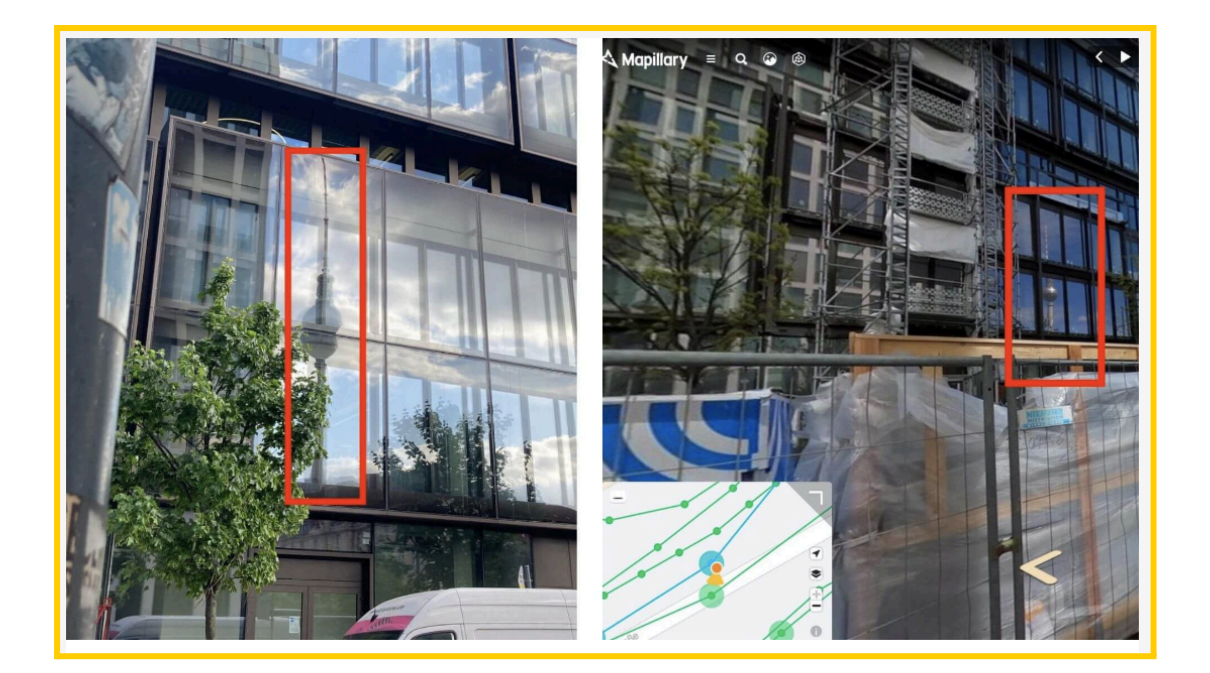

Über einzelne Details im Bild lässt sich verifizieren, dass es sich tatsächlich um dasselbe Gebäude handelt.

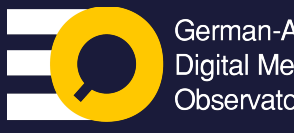

German-Austrian **Digital Media** Observatory

**CORRECTIV** hat diese Videoreihe im Rahmen von **GADMO** produziert, um die Medienkompetenz unter Jugendlichen zu stärken. Das **[German-Austrian](https://gadmo.eu/) Digital Media [Observatory](https://gadmo.eu/) (GADMO)** ist ein Zusammenschluss von Faktencheck-Organisationen und Forschungsteams, die es sich zum Ziel gesetzt haben, gemeinsam **Des**– und **Falschinformationen** zu bekämpfen.